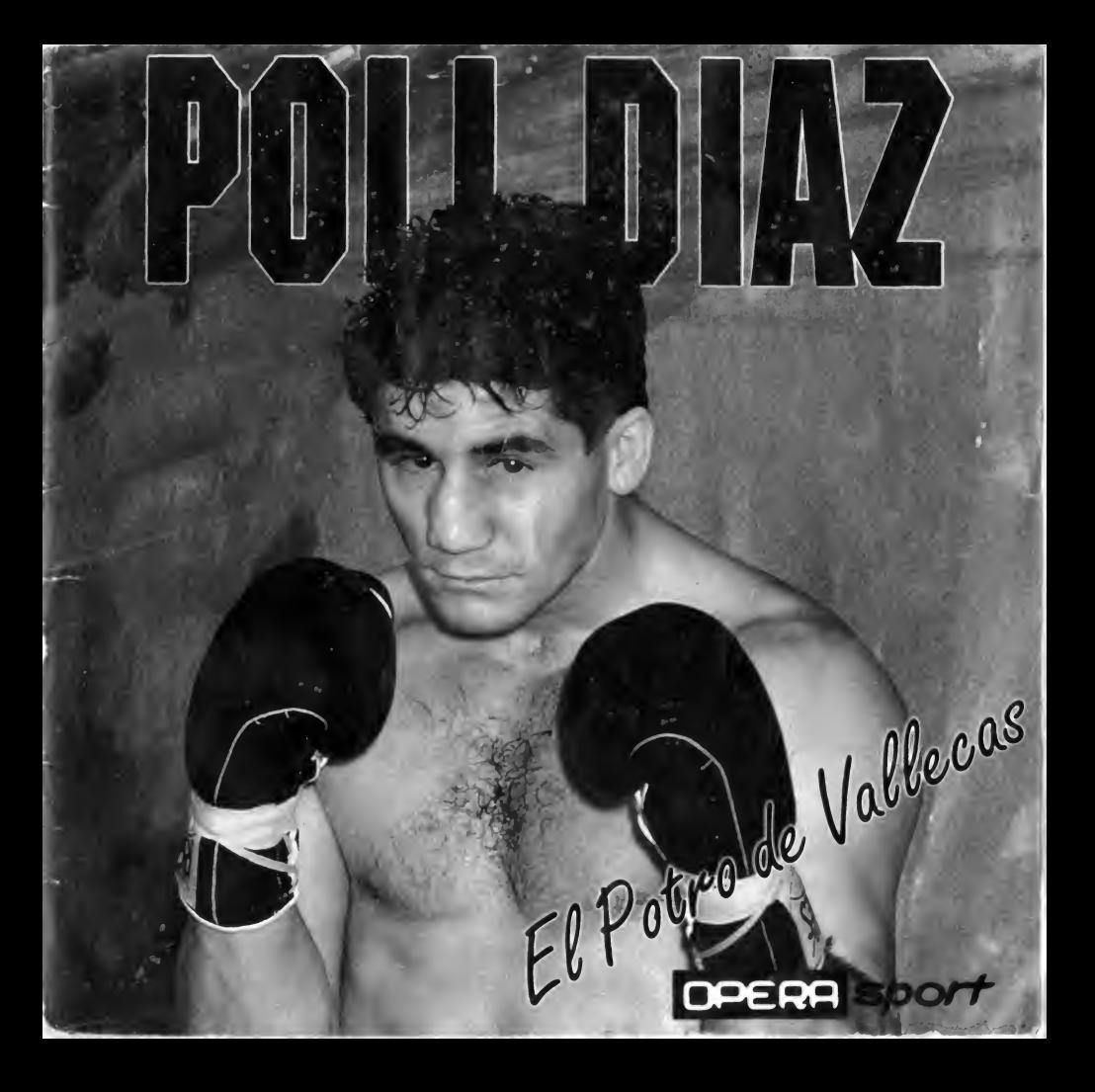

## HISTORIAL PROFESIONAL DE "POLI"

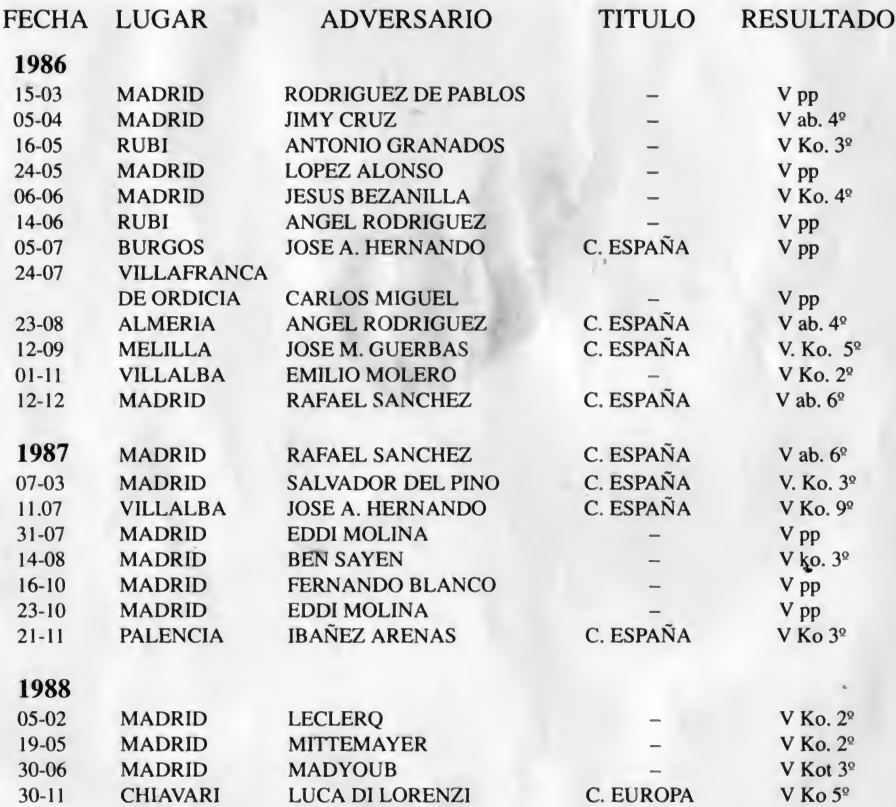

#### 1989

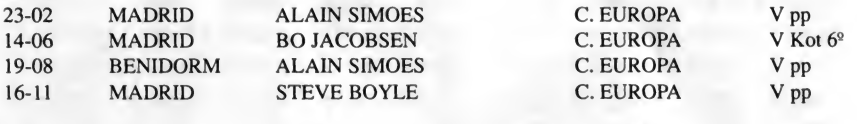

#### 1990

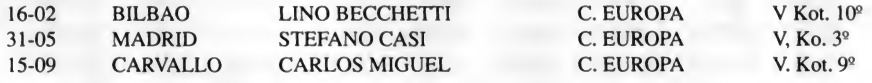

TOTAL: 30 COMBATES 30 VICTORIAS 19 ANTES DEL LIMITE

# ¡IMPORTANTE!

### No pierdas tus instrucciones con la tabla de claves.

Una vez cargado el programa deberás introducir una clave de acceso para poder empezar a jugar. Ahora debes ir a la fila y columna indicada en tu ordenador y localizar cuatro símbolos. Deberás mirar a través del gel rojo incluido con el juego para poderlo leer, estos símbolos hacen referencia a los que aparecen en la parte inferior de la pantalla y que deberás pulsar en orden correcto utilizando las teclas de cursor de tu ordenador y RETURN para elegir los símbolos. Una vez introducidos los códigos correctos empezar a jugar. Si introduces demasiados códigos incorrectos en una fila, te pasará algo vergonzoso.

Si pierdes tu tabla de claves, puedes comprar otra ...

# POLI DIAZ

### ARRANQUE: MENU:

Una vez en el juego, veremos el menú principal, en el que encontraremos las siguientes opciones:

#### 1. - NUMERO JUGADORES

- Un jugador.

En esta opción jugarás contra un sparring y contra los mejores boxeadores del peso ligero del mundo.

#### 2. - CONTROLES

Las teclas son definibles. Si deseamos modificarlas, entraremos en esta opción. Lo primero será elegir el jugador al cual se le van a cambiar los controles y luego elegir entre:

- -Joystick
- Redefinir: Aquí cambiaremos las teclas, poniendo las que nos parezcan más apropiadas.
- -Teclado: Aquí pondremos las útimas teclas que se hayan definido, o las teclas base, si no las has redefinido nunca.

#### 3. - ENTRAR NOMBRES

En esta opción podremos personalizar a cualquier boxeador del videojuego.

#### 4. - DURACION

En esta opción elegiremos el tiempo que dura cada asalto, y al número de asaltos de cada combate.

#### 5. - PELEAR

Aquí empezaremos a jugar.

Si estamos en la opción de un jugador, antes de empezar el combate, aparecerá en que campeonato vamos a participar y las fichas de los contrincantes, tanto de nuestro boxeador, como del contrario.

#### EL JUEGO

En la opción un jugador, lucharemos contra varios adversarios controlados por el ordenador, hasta alcanzar el cinturón unificado de campeón del mundo del peso ligero.

Antes de poder participar en cualquier competición, debemos entrenar con el sparring que nos ha asignado nuestro entrenador (Ricardo Sánchez Atocha), para que este pueda considerar tus capacidades pugilísticas y determinar si estás cualificado o no para luchar profesionalmente con los mejores pesos ligeros del mundo

Una vez que estemos suficientemente preparados para luchar, aspiraremos al título de España, luchando con el campeón Rafael Sánchez Muñoz. Después intentaremos conquistar el título de Europa que deberemos defender ante otros aspirantes que intentarán arrebatárnoslo, si conseguimos superar todos los combates con acierto podremos disputar un combate definitivo por el título mundial, ¿serás capaz de conseguirlo?.

Cada combate puede acabar de cuatro formas.

- a) KO. Si un boxeador al caer no es capaz de levantarse antes que el árbitro cuente hasta diez.
- b) KO TECNICO. Si un boxeador a caído tres veces a la lona en un mismo asalto, aunque consiga levantarse en todas ellas.
- c) POR PUNTOS. Si el combate finaliza sin que ninguno de los dos contrincantes haya vencido, los jueces contarán la puntuación, que decidirá quien ha ganado el combate, o si este ha sido nulo.
- d) TIRANDO LA TOALLA. Si nos sentimos incapaces de seguir el combate.

Si en algún combate eres derrotado por algún adversario, en cumplimiento de lo decretado por la Federación Internacional de Boxeo, perderás todos los títulos que hayas logrado, con lo que deberás volver a empezar desde el principio, tu carrera pugilística.

#### EL MARCADOR

En el marcador se irán anotando las incidencias del combate. A ambos lados podremos ver las fotografías de los púgiles. Cuando un púgil va a lanzar un golpe se iluminará la parte de la fotografía del contrincante al que va dirigido el golpe, cosa que nos será útil para poder defendemos de los ataques de nuestro enemigo.

En la parte inferior de las fotos de los púgiles hay unos marcadores que indican la energía que les resta a cada boxeador, cayendo a la lona cuando esta se les haya acabado.

Al lado de la foto de Poli hay un marcador que indica el asalto (round) en el que nos encontramos, o bien la cuenta atrás cuando haya un boxeador en la lona.

El otro marcador indica el tiempo que resta para el Fin del asalto (time).

Al lado de los boxeadores también hay unos iconos que sirven para representar si el boxeador esta en modo ataque o defensa.

#### MOVIMIENTOS

Nos podremos mover por todo el ring usando los controles que hallamos elegido para izquierda, derecha, arriba y abajo.

Para llevar a cabo el combate existen dos modos. Estos son: ATAQUE Y DEFENSA.

Los seleccionamos pulsando el botón de disparo sin movernos hacia ninguna dirección. El modo en que estemos (ataque o defensa) se representa en el icono pró ximo a nuestro boxeador.

Para efectuar un ataque o una defensa, lo conseguiremos moviendo el joystick hacia una dirección y pulsando el disparo simultaneamente. ¡¡¡¡ SI SOLO PULSA-MOS EL DISPARO, LO QUE HAREMOS SERA CAMBIAR EL MODO!!!!

Según a la distancia que estemos del boxeador contrario, algunos golpes pueden cambiar, porque no podríamos dar un directo si estamos pegados al contrario. Hay cuatro distancias en las que nos podemos mover: corta, media, efectiva, lejos. De lejos no podemos dar ningún golpe a nuestro adversario porque no llegamos a él.

#### <sup>1</sup> MODO ATAQUE:

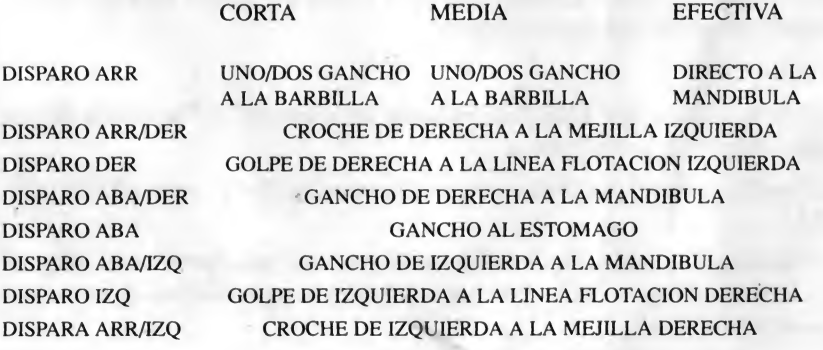

#### 2 MODO ATAQUE:

#### CORTA MEDIA EFECTIVA

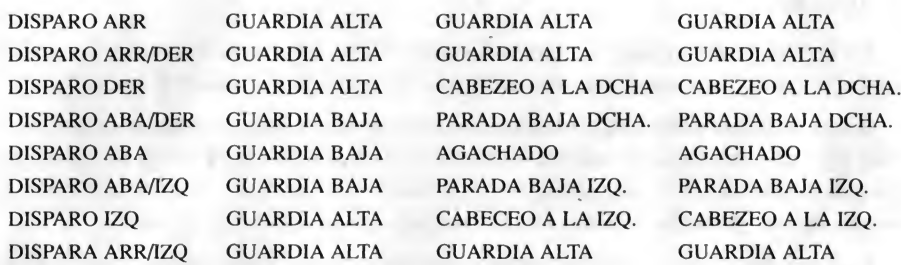

#### PROGRAMA REALIZADO POR: JUAN CARLOS GARCIA ASESORAMIENTO TECNICO POR: RICARDO SANCHEZ ATOCHA (Entrenador de Poli Díaz)

#### GARANTIA

OPERA SOFT, S.A. garantiza todos sus productos de cualquier fallo o defecto de fabricación, grabación o carga. Por favor, lea con atención las instrucciones de carga. Si por algún motivo tiene dificultad en hacer funcionar el programa y cree que el pro ducto es defectuoso devuélvalo directamente a OPERA SOFT, S.A.

© OPERA SOFT, S.A.: Queda terminantemente prohibida la reproducción, transmisión, transmisión o préstamo de este programa sin autorización expresa escrita de OPERA SOFT, S.A.

#### CONTROLES: MOVIMIENTO CON JOYSTICK O TECLAS

#### Teclas definibles según cada ordenador, aparecerán en pantalla.

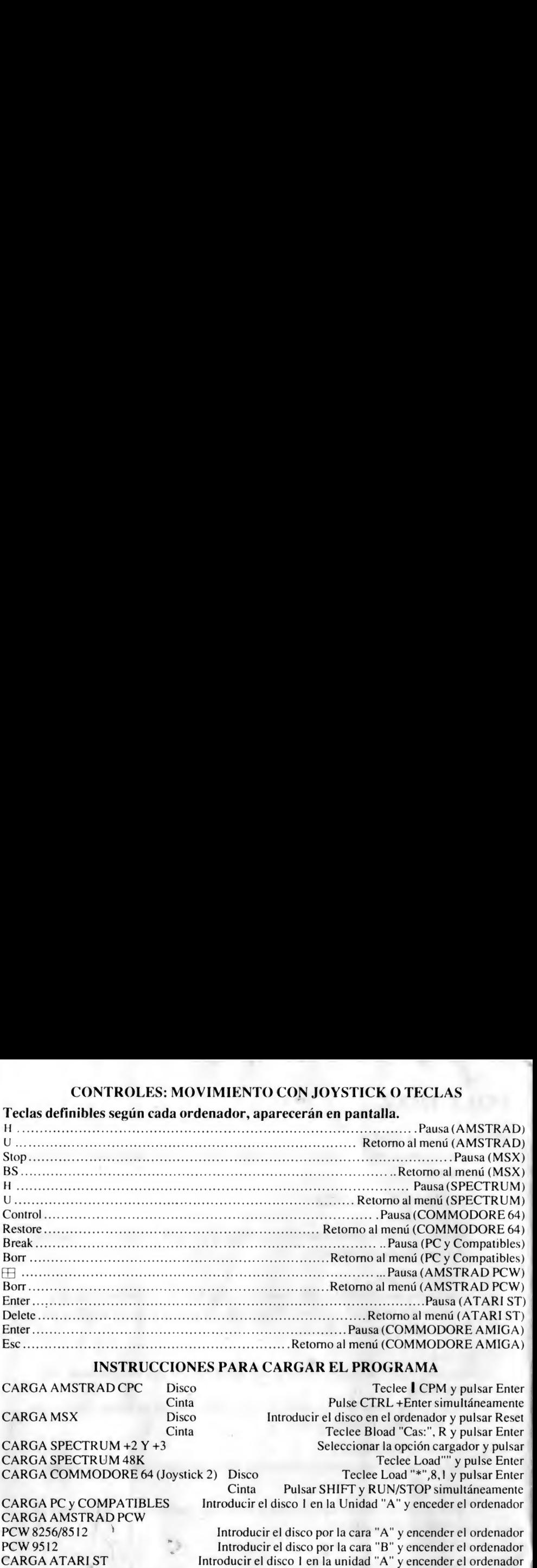

#### INSTRUCCIONES PARA CARGAR EL PROGRAMA

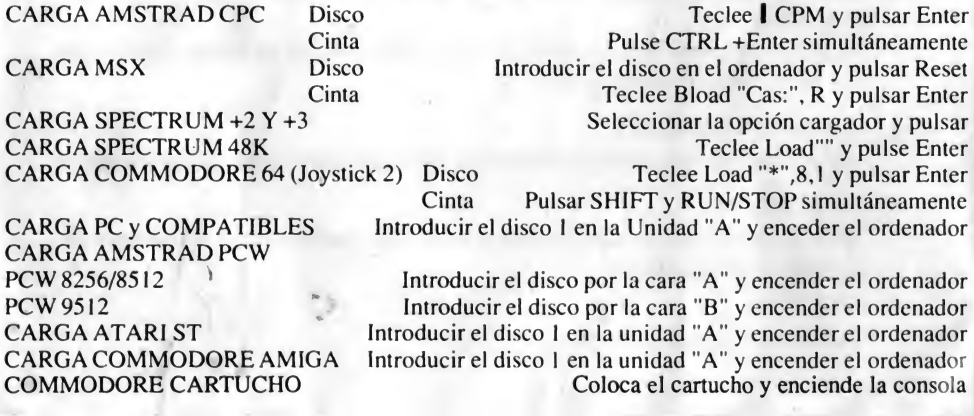

#### CLAVES DE ACCESO • ACCESS KEYS • CLES D'ACCES

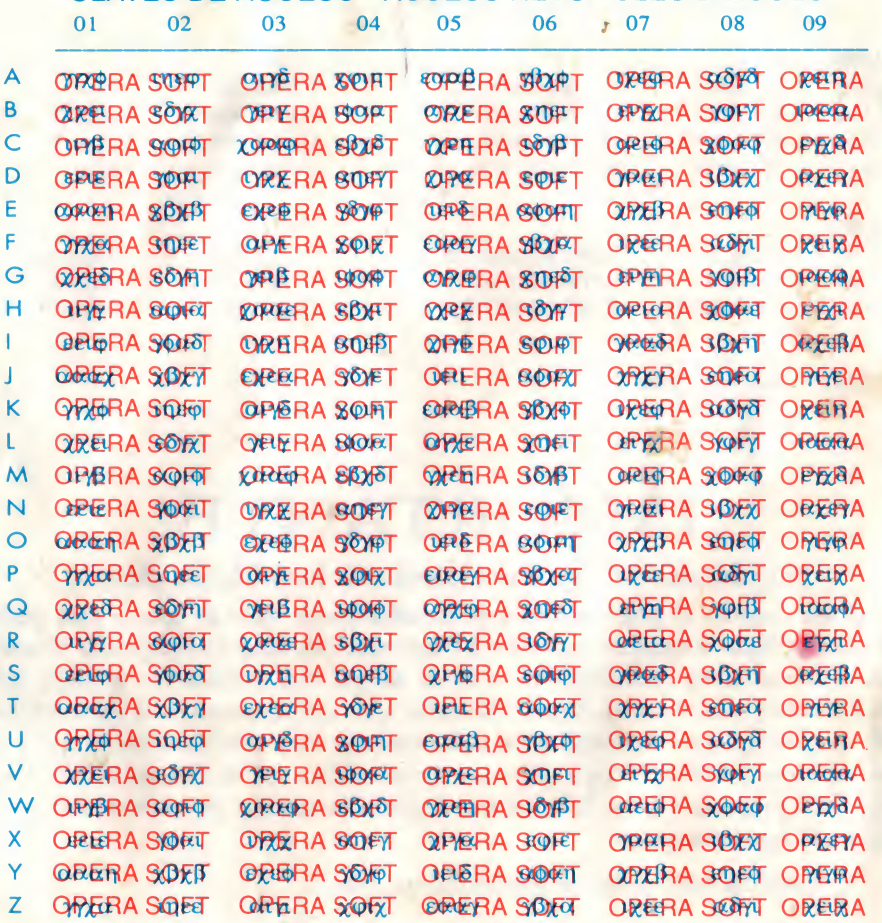

PROTEO 2

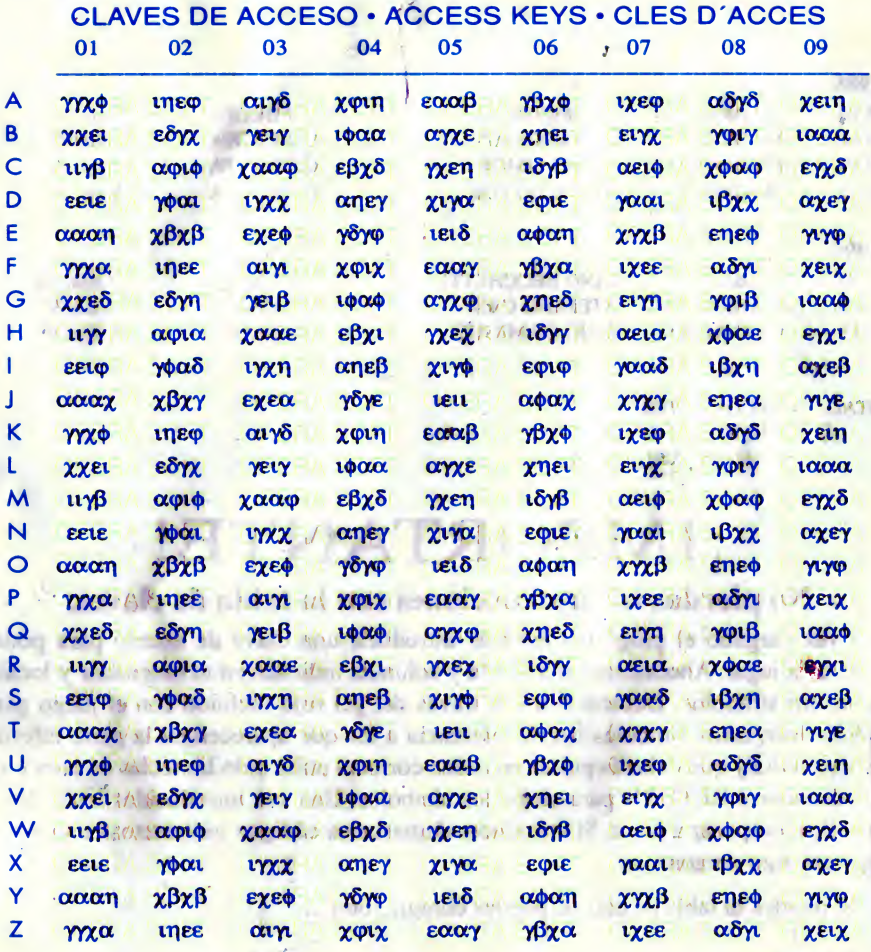

**PROTEC 2**